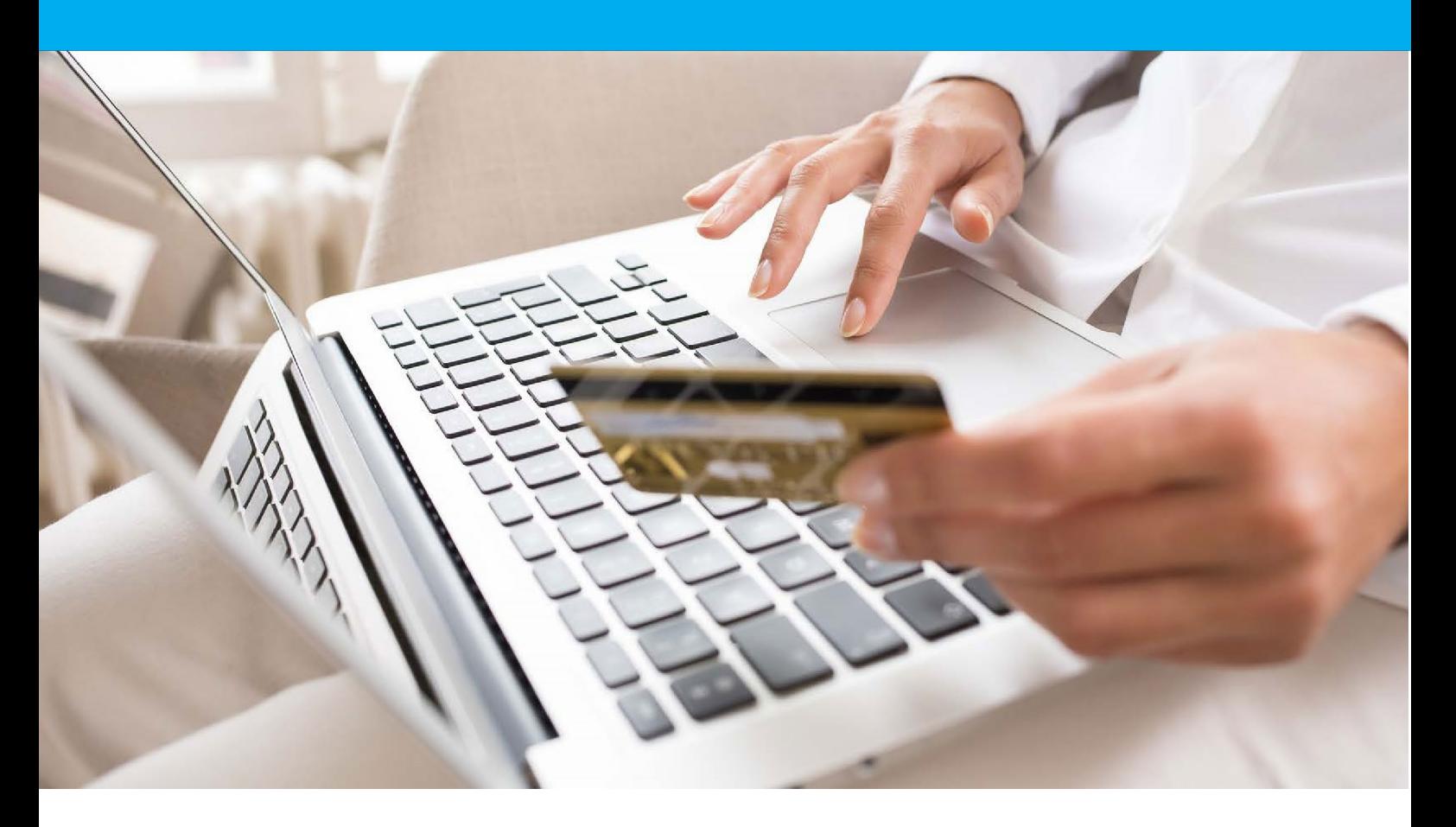

Verifone e-Commerce Solutions VAD / e-Commerce Paramètres de test

Version 8.1

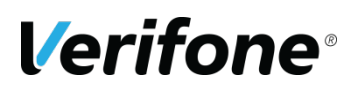

**Verifone**  11 A, Rue Jacques Cartier, 78 280 Guyancourt, FRANCE

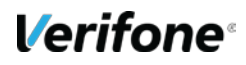

# <span id="page-1-0"></span>**HISTORIQUE DES MODIFICATIONS**

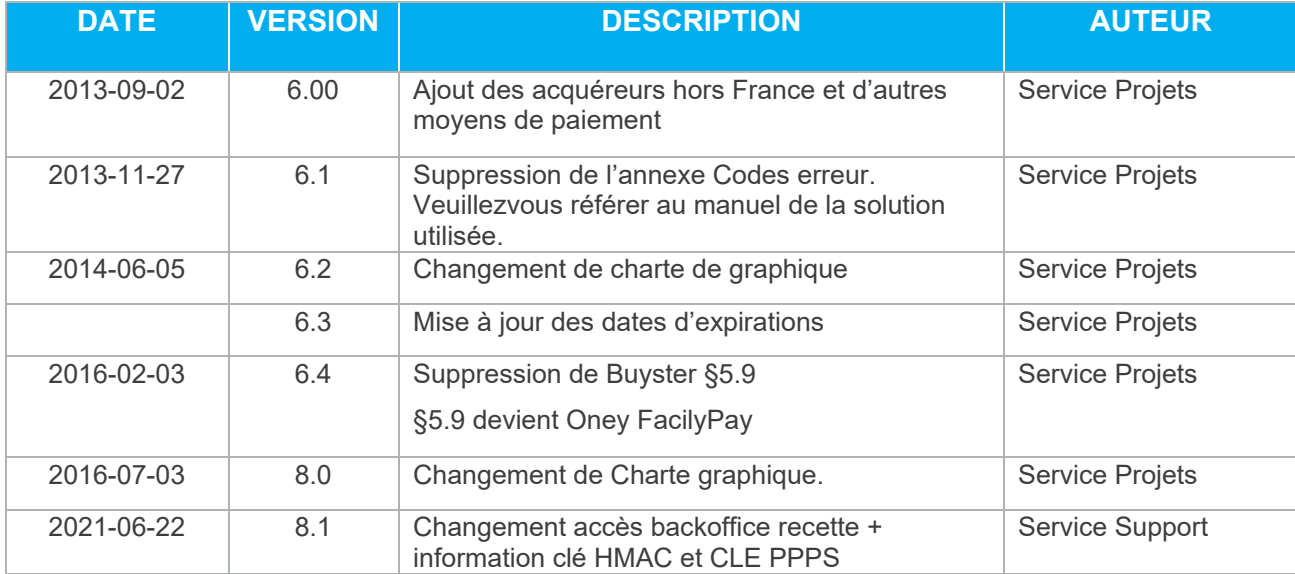

# <span id="page-2-0"></span>**REFERENCES DOCUMENTATIONS**

La plupart des documentations référencées ci-dessous sont téléchargeables sur le site Web Paybox by Verifone [www.paybox.com](http://www.paybox.com/) :

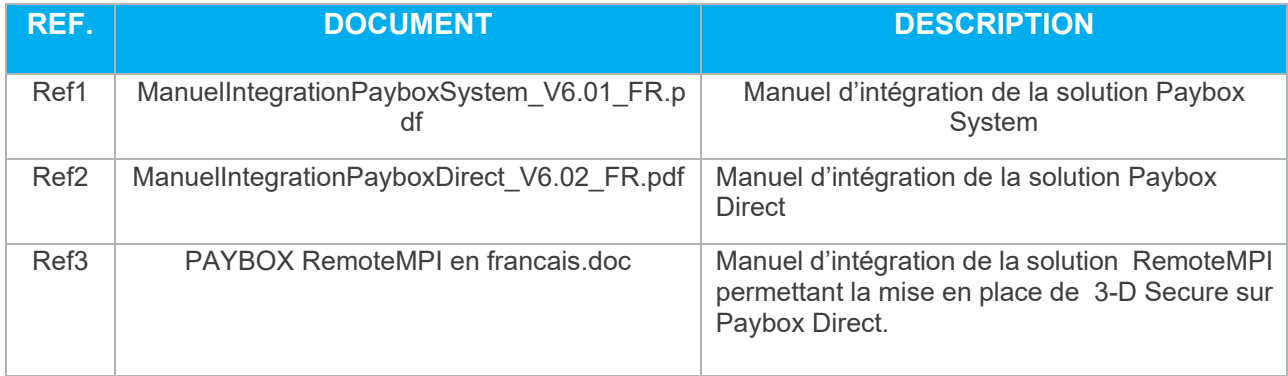

# <span id="page-2-1"></span>**LEGENDE**

Les conventions suivantes s'appliquent dans la suite de ce document :

**Une zone d'information :** son contenu permet de mieux comprendre ce document.

**Une zone d'avertissement :** le contenu de cette zone doit être lu attentivement.

# <span id="page-2-2"></span>**AVERTISSEMENT**

Ce document est la propriété exclusive de Verifone. Toute reproduction intégrale ou partielle, toute utilisation par des tiers, ou toute communication à des tiers est interdite sans accord préalable de Verifone.

Si vous découvrez une erreur dans cette documentation, vous pouvez nous envoyer un email aux adresses mail ci-dessous en décrivant l'erreur ou le problème aussi précisément que possible. Merci de préciser la référence du document, et le numéro de page.

# <span id="page-2-3"></span>**INFORMATION & ASSISTANCE**

Pour tout renseignement ou assistance à l'installation et à l'utilisation de nos produits, nos équipes restent à disposition des commerçants et intégrateurs :

**Support Client et Technique** support-paybox@verifone.com lundi -

vendredi 9h - 18h 0 825 305 004 > Service 0,15 €/min

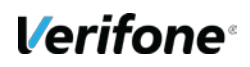

Pour tout contact auprès de notre Support Client et Technique, il faut impérativement se munir de ses identifiants Verifone:

- numéro de SITE (7 chiffres)  $\bullet$  .
- numéro de RANG (2 chiffres)  $\bullet$  .
- numéro d'identifiant Verifone (1 à 9 chiffres)  $\bullet$

# <span id="page-3-0"></span>**SOMMAIRE**

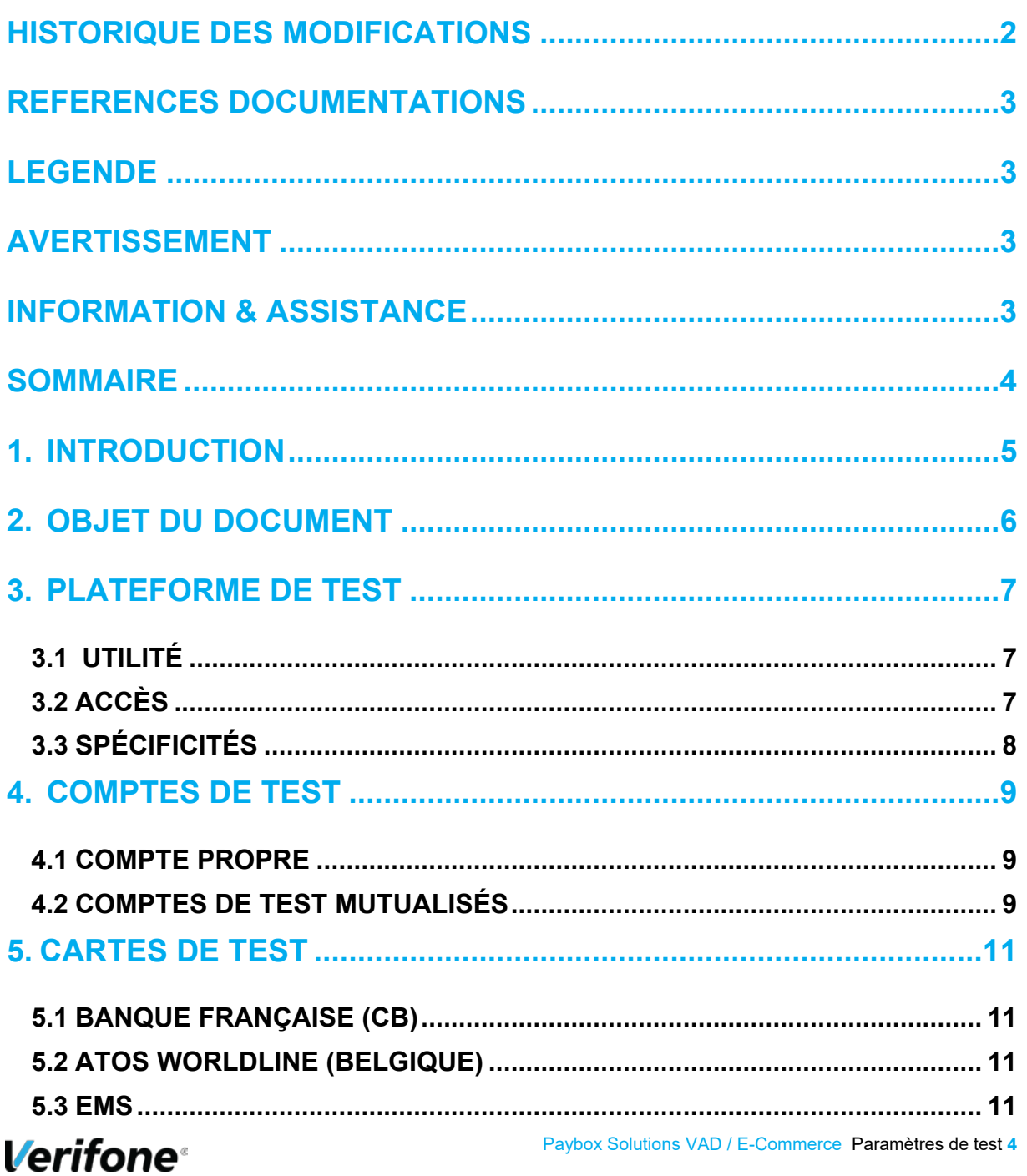

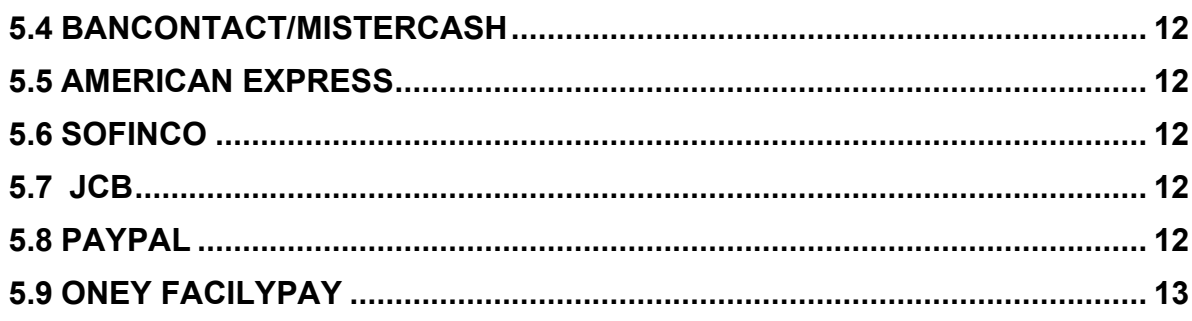

# <span id="page-4-0"></span>**1. INTRODUCTION**

Verifone a développé et exploite sa propre plateforme pour assurer l'interface entre différentes sources de paiements et de services (moyen d'acquisition) et les destinations (opérateurs financiers, bancaires, partenaires métiers).

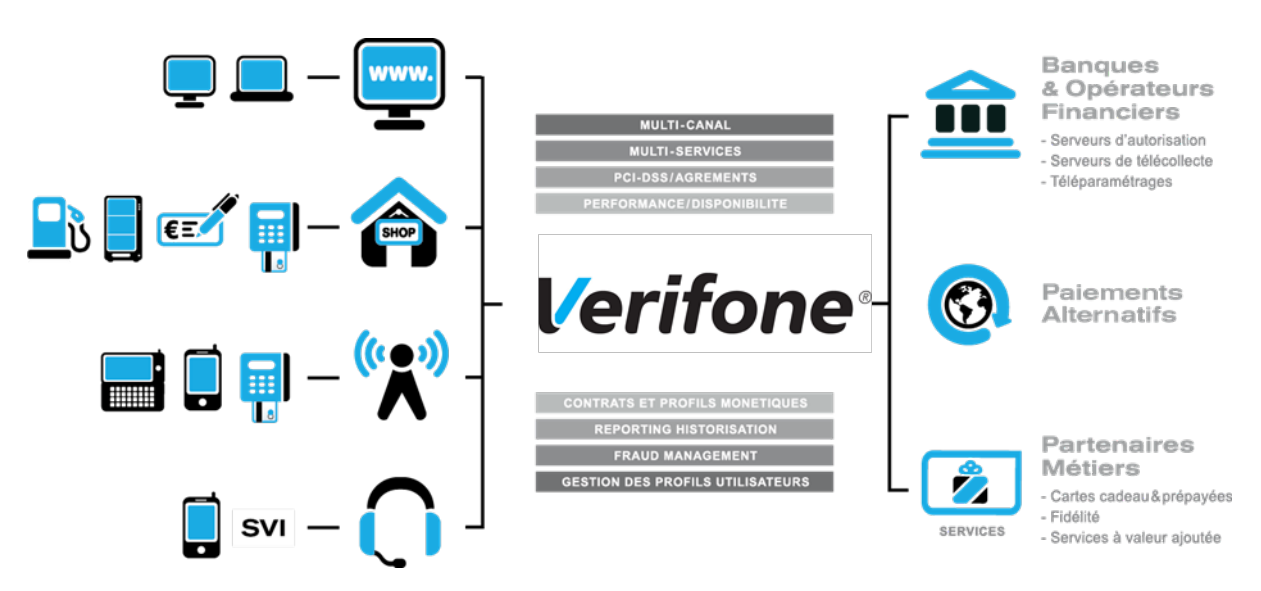

Il s'agit d'une plateforme omni-canal et multi-services :

- Omni-canal : la plateforme Verifone accepte différents systèmes d'accès autant physiques (paiement de proximité) que distants (VAD, E-Commerce) :
- Site web marchand
- Terminal de Paiement Electronique, ou ligne de caisse d'un magasin ou d'une enseigne
- Automate de distribution
- Téléphone mobile ou PDA
- Centre d'appels, centre de saisie, serveur vocal interactif ...

> Multi-services : la plateforme Verifone gère une multitude de moyens de paiement : **•** cartes bancaires,

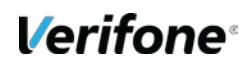

- cartes privatives,
- cartes de crédit,

Mais elle gère également de nombreux services et applications métiers :

- les cartes cadeaux,
- les cartes de fidélité,
- la gestion de flotte,
- la réservation de véhicules …

# <span id="page-5-0"></span>**2. OBJET DU DOCUMENT**

Dans le domaine de la VAD et du E-Commerce, Verifone propose plusieurs solutions avec chacune des interfaces techniques spécifiques :

- **PAYBOX SYSTEM** : Paybox System s'interface avec le site marchand Internet ou mobile. Les clients acheteurs sont redirigés automatiquement sur les pages de paiement multilingues hébergées par Verifone. Ces pages sont personnalisables pour les harmoniser avec l'identité graphique du site Marchand. Paybox System répond aux normes de sécurité des paiements par carte sur les sites d'e-commerce en affichant une page TLS et en utilisant le protocole 3-D Secure (si option souscrite).
- **PAYBOX DIRECT (PPPS)** : Paybox Direct assure le traitement des paiements de façon transparente pour les clients acheteurs. L'application de vente du marchand doit collecter les informations sensibles telles que le n° de carte et les transmet à Verifone via un dialogue sécurisé de serveur à serveur.

Paybox Direct est également utilisé pour valider les encaissements des transactions préalablement autorisées via Paybox System, assurer des remboursements et annulations de serveur à serveur. Compléter Paybox System avec Paybox Direct permet au commerçant de gagner en flexibilité en intégrant le pilotage des opérations postautorisation en mode serveur à serveur depuis son application de vente (ou backoffice).

#### **PAYBOX DIRECT** *Plus* :

Désigne le service Verifone où l'Application de vente du commerçant demande à Paybox de conserver les données du moyen de paiement. Cette solution s'interface parfaitement en complément de Paybox System ou bien directement en mode serveur à serveur.

Paybox Version Plus permet au Commerçant via ce service de gérer des paiements en plusieurs fois et échéancier ainsi que des paiements express ou 1 Clic où l'Acheteur ne redonne pas les données de son moyen de paiement à chaque nouvelle transaction.

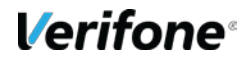

 **PAYBOX TRAITEMENT PAR LOT** : Cette solution assure un dialogue par échanges de fichiers structurés en mode off-line entre le commerçant et Verifone. L'application de vente du site Marchand doit collecter les informations sensibles telles que le n° de carte et les transmet à Verifone via un dialogue sécurisé de serveur à serveur. Traitement Par Lot est également utilisé pour valider les encaissements des transactions préalablement autorisées via Paybox System, mais également assurer des remboursements et annulations.

Le présent document décrit les environnements et paramètres de test de ces différentes solutions VAD / E-Commerce.

Il s'adresse aux personnes souhaitant effectuer des tests au cours de leur intégration d'une des solutions.

# <span id="page-6-0"></span>**3. PLATEFORME DE TEST**

## <span id="page-6-1"></span>**3.1 UTILITÉ**

Verifone met à la disposition des commerçants et intégrateurs une plateforme de tests (ou Recette) accessible librement et gratuitement.

Cet environnement permet de valider l'intégration des produits Verifone sans prendre de risques.

En effet, les paiements réalisés dans cet environnement ne sont pas transmis à la banque ou à l'établissement financier privatif. Vous pouvez donc procéder à de nombreux tests pour valider votre intégration sans risquer d'être débité ou facturé.

## <span id="page-6-2"></span>**3.2 ACCÈS**

Les URLs d'appel pour effectuer des transactions en **Paybox System classique** :

https://preprod-tpeweb.paybox.com/cgi/MYchoix\_pagepaiement.cgi

Les URLs d'appel pour effectuer des transactions en **Paybox System version Light (iFrame)** :

https://preprod-tpeweb.paybox.com/cgi/MYframepagepaiement\_ip.cgi

Les URLs d'appel pour effectuer des transactions en **Paybox System version Mobile** : https://preprod-tpeweb.paybox.com/cgi/ChoixPaiementMobile.cgi

Les URLs d'appel pour effectuer des requêtes **Paybox Direct** : https://preprod-ppps.paybox.com/PPPS.php

Pour accéder au Back-office commerçant Vision Air:

Utiliser l'application installée sur votre poste et sélectionner le serveur 'Recette'.

Contrairement à la plateforme de production, la plateforme de pré-production n'offre pas de redondance. Il n'existe donc qu'une seule URL d'appel par service. Nous vous rappelons que pour profiter d'une disponibilité maximale, votre système e-commerce doit être capable de basculer sur un site secondaire en cas d'indisponibilité d'un serveur Verifone.

Nous vous invitons à vous référer aux manuels d'intégration de chaque produit pour des détails sur cette fonction. *[Ref1] [Ref2]*

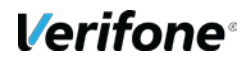

## <span id="page-7-0"></span>**3.3 SPÉCIFICITÉS**

#### **Simulation des cas d'erreur**

Au-delà de simuler un retour « PAIEMENT ACCEPTE », Verifone vous permet de simuler des paiements refusés. Vous pouvez aussi bien simuler des erreurs retournées par Verifone, que des codes associés à des refus d'autorisation bancaire.

Pour obtenir un code erreur volontairement, il faut renseigner la variable ERRORCODETEST (PBX\_ERRORCODETEST pour Paybox System). Cette variable est ignorée sur la plateforme de production.

L'ensemble des codes retour disponibles (présentés en annexe) sont ainsi simulables, vous permettant d'anticiper le traitement ad hoc au sein de votre application.

#### **Différentiation des environnements**

Dans le cadre de vos tests, en cas de paiement accepté, le numéro d'autorisation retourné par Verifone sera toujours « XXXXXX ».

L'enseigne affichée sur la page de paiement Paybox System est préfixée par "\*\*\*TEST\*\*\* permettant ainsi à l'intégrateur de savoir s'il se trouve dans l'environnement de pré-production ou de production.

### **3.3.3 Reconduction des abonnements**

Les échéances des abonnements ne sont pas exécutées. Pour vérifier la bonne prise en compte de la demande de création d'abonnement, il faut vérifier la présence du numéro d'abonné dans la réponse Paybox System (variable B de *PBX\_RETOUR*). *[Ref1]*

### **3-D Secure**

Le 3-D Secure est simulé sur la plateforme de tests. Vous serez par conséquent redirigé sur une page de tests qui valide systématiquement l'authentification, sans avoir à réaliser l'authentification 3D Secure.

### **3.3.5 Clé HMAC**

Pour un compte donné, la clé HMAC de la plateforme de recette est indépendante de la clé de production. Vous devez donc générer une clé sur chaque environnement.

Le jour où vous souhaitez passer en production, vous devez donc changer à la fois les URL d'appel et la clé HMAC.

Pour les comptes de test mutualisés fournis par Verifone, la clé est prédéfinie et n'est pas modifiable.

Sa valeur est :

0123456789ABCDEF0123456789ABCDEF0123456789ABCDEF0123456789ABCDEF0123456789ABCDE F0123456789ABCDEF0123456789ABCDEF0123456789ABCDEF

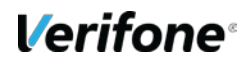

# <span id="page-8-0"></span>**4. COMPTES DE TEST**

## <span id="page-8-1"></span>**4.1 COMPTE PROPRE**

A l'ouverture, les comptes sont simultanément créés sur l'environnement de production et sur l'environnement de tests, avec les mêmes services et options.

Par conséquent, si vous êtes déjà client, il est conseillé d'utiliser votre compte propre pour valider que votre intégration correspond bien aux services souscrits.

## <span id="page-8-2"></span>**4.2 COMPTES DE TEST MUTUALISÉS**

Dans le cas où vous n'êtes pas encore client, Verifone met à votre disposition des comptes de test mutualisés, utilisables par tout le monde, et simulant différentes configurations :

#### **4.2.1 Tests non 3D-Secure**

*Pour tous les comptes suivants, les données SITE, RANG, et IDENTIFIANT sont utiles pour réaliser des paiements. LOGIN et MOT DE PASSE permettent l'accès à l'interface Back-office commerçant.* 

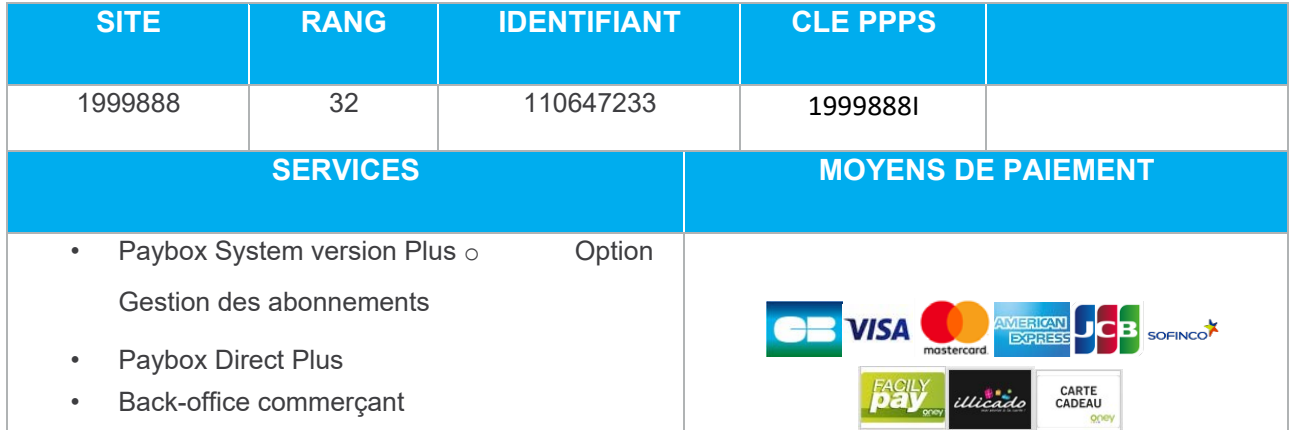

#### **4.2.2 Tests Paybox System 3D-Secure**

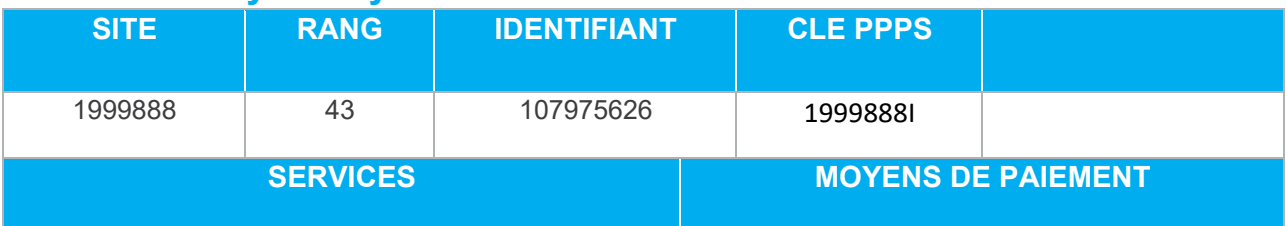

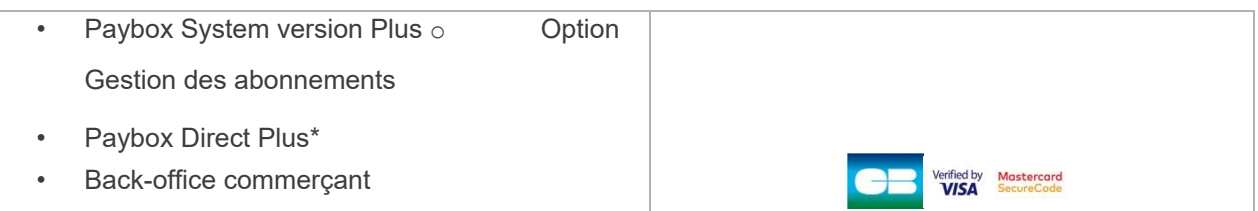

\* Ce compte permet l'utilisation de Paybox Direct Plus pour l'utilisation des abonnés et les opérations de caisse (remboursement, capture,…). Par contre, il n'est pas possible d'initier un paiement 3D-Secure via Paybox Direct sur ce compte. Pour cela, il faut utiliser le compte suivant :

#### **4.2.3 Tests Paybox Direct 3D-Secure**

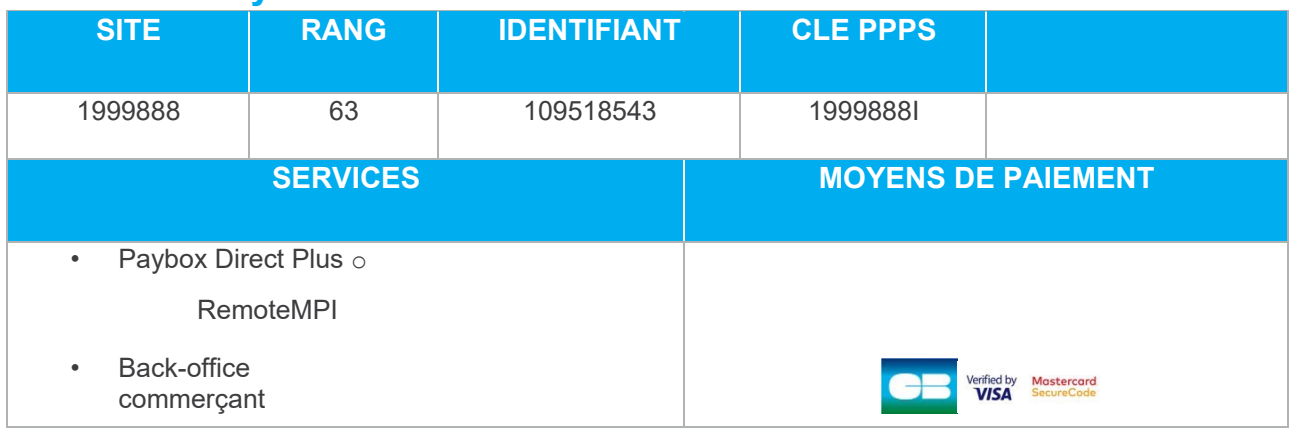

Ce compte permet la réalisation de transactions 3-D Secure en Paybox Direct via l'utilisation du module RemoteMPI.

### **4.2.4 Tests Paybox System et Paybox Direct non 3D-Secure**

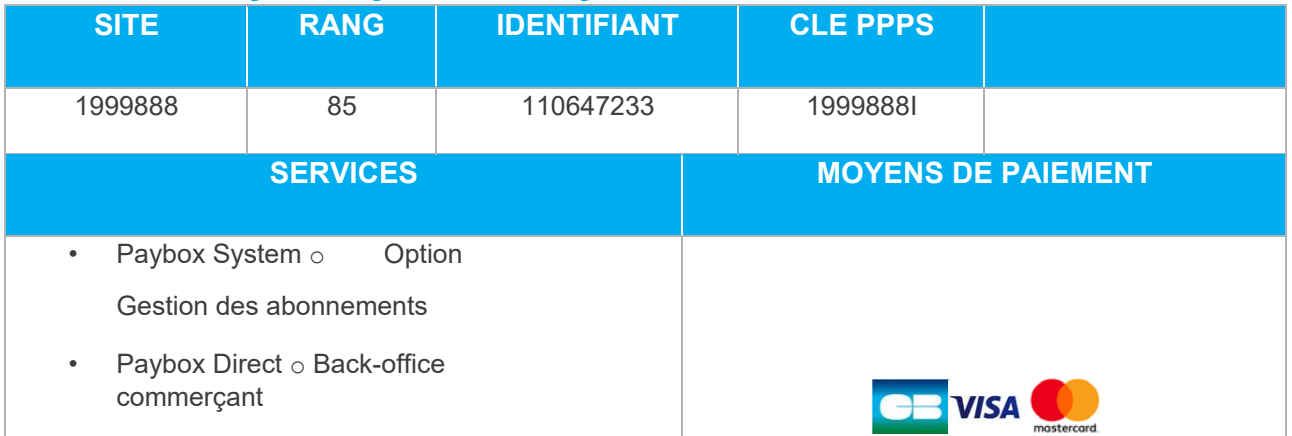

Ce compte permet la réalisation de transactions non 3-D Secure en Paybox System ou Paybox Direct.

# **Verifone**

# <span id="page-10-0"></span>**5. CARTES DE TEST**

## <span id="page-10-1"></span>**5.1 BANQUE FRANÇAISE (CB)**

Ces cartes de test sont valables sur la plateforme de préproduction pour les comptes de test mutualisés et pour les comptes propres si votre acquéreur est une banque française.

Vous pouvez aussi utiliser votre carte personnelle sur la plateforme de tests, celle-ci ne sera pas débitée.

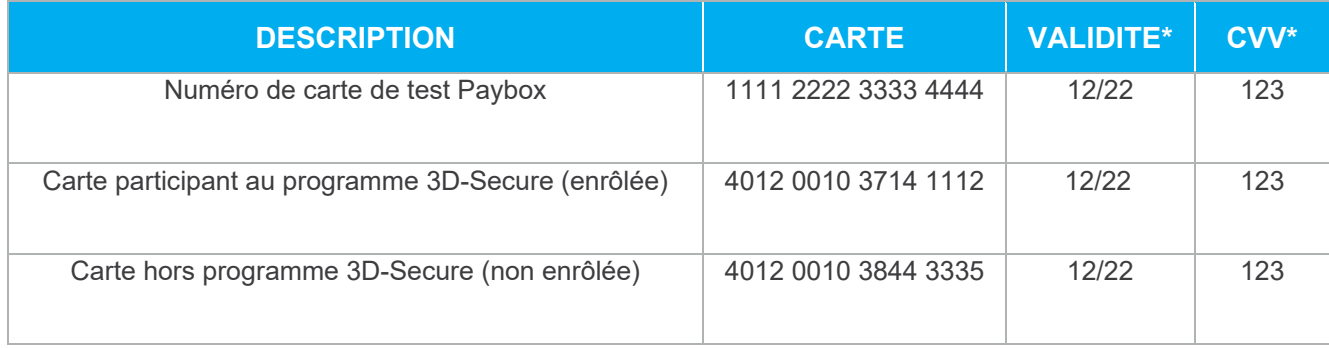

## <span id="page-10-2"></span>**5.2 ATOS WORLDLINE (BELGIQUE)**

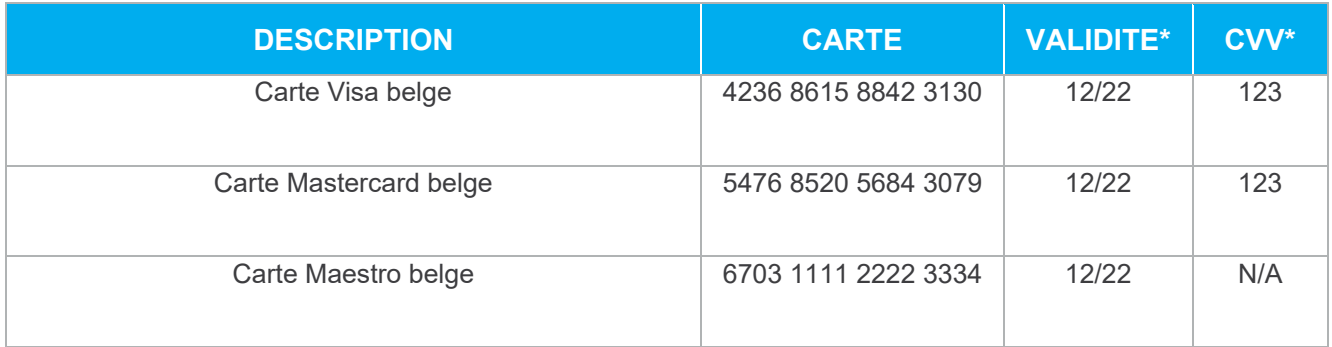

## <span id="page-10-3"></span>**5.3 EMS**

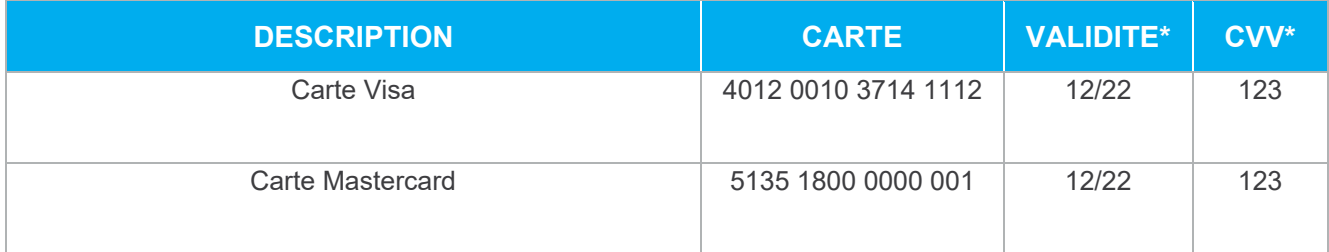

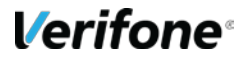

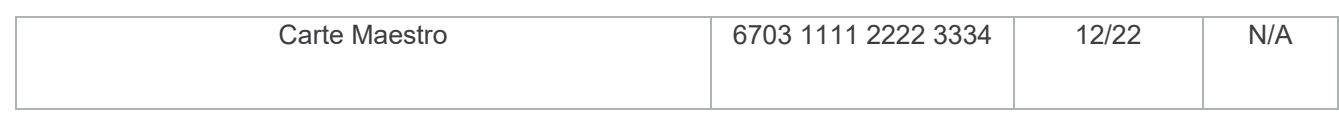

## <span id="page-11-0"></span>**5.4 BANCONTACT/MISTERCASH**

Il n'est actuellement pas possible d'effectuer des tests Bancontact/Mistercash sur la plateforme de tests.

## <span id="page-11-1"></span>**5.5 AMERICAN EXPRESS**

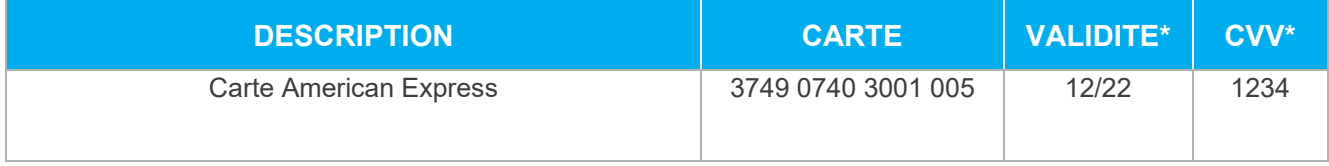

### <span id="page-11-2"></span>**5.6 SOFINCO**

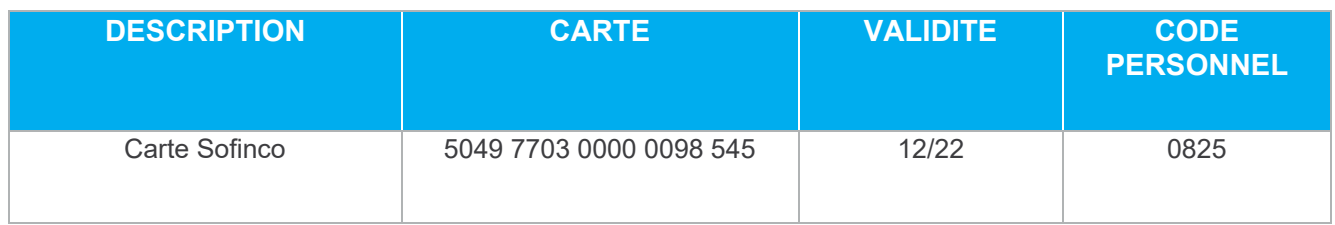

## <span id="page-11-3"></span>**5.7 JCB**

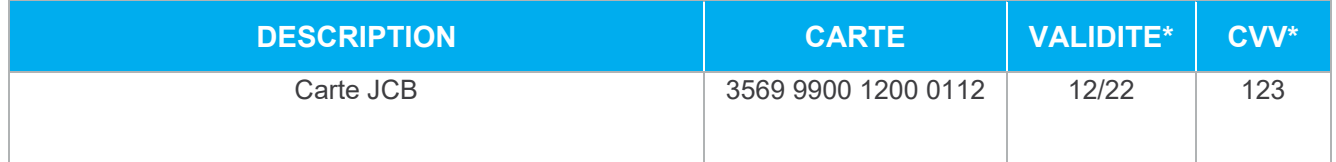

\* Les valeurs « Date de fin de validité » et « CVV » ne sont pas contrôlées sur la plateforme de tests. N'importe quelle valeur est donc possible

## <span id="page-11-4"></span>**5.8 PAYPAL**

:

Il n'est pas possible de tester Paypal sur les comptes mutualisés, mais uniquement sur les comptes propres.

Une fois votre compte Paypal créé et donné à Verifone, connectez-vous à l'espace Développeur Paypal

<https://developer.paypal.com/> avec votre compte.

Cliquez ensuite sur « Applications », puis sur « Sandbox accounts », et vous pourrez y créer des comptes clients de test (Account type : Personal).

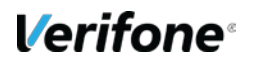

## <span id="page-12-0"></span>**5.9 ONEY FACILYPAY**

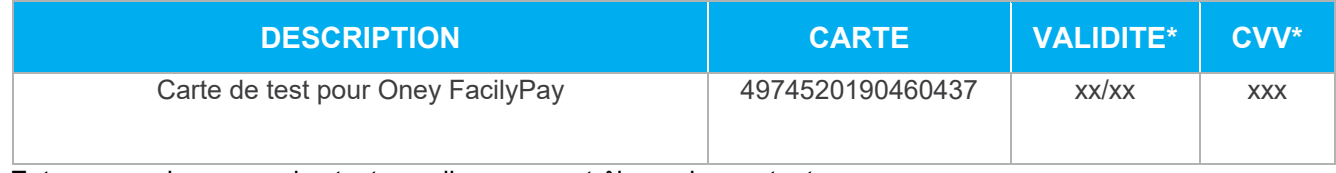

Entrer ces valeurs pour les tests car il y a un contrôle sur le montant :

#### **PBX\_TOTAL** : 100000

#### **PBX\_ONEY\_DATA:**

%3Ccontrol%3E%0A%3Cutilisateur%20type%3D%22facturation%22%20qualite%3D%222%22%3E %0A%3Cnom%20titre%3D%22monsieur%22%3EFacilyPay%3C%2Fnom%3E%0A%3Cprenom%3E Jeteste%3C%2Fprenom%3E%0A%3Csociete%3E%3C%2Fsociete%3E%0A%3Ctelhome%3E03283 85800%3C%2Ftelhome%3E%0A%3Cteloffice%3E%3C%2Fteloffice%3E%0A%3Ctelmobile%3E0660 868156%3C%2Ftelmobile%3E%0A%3Ctelfax%3E%3C%2Ftelfax%3E%0A%3Cemail%3Etest%40fac i

lypay.fr%3C%2Femail%3E%0A%3Cidclient%3E1%3C%2Fidclient%3E%0A%3C%2Futilisateur%3E% 0A%3Cadresse%20type%3D%22facturation%22%20format%3D%221%22%3E%0A%3Crue1%3E34 %20avenue%20de%20Flandre%3C%2Frue1%3E%0A%3Crue2%3E%3C%2Frue2%3E%0A%3Ccpo stal%3E59170%3C%2Fcpostal%3E%0A%3Cville%3ECroix%3C%2Fville%3E%0A%3Cpays%3EFRA NCE%3C%2Fpays%3E%0A%3Cappartement%3E%3C%2Fappartement%3E%0A%3C%2Fadresse %3E%0A%3Cutilisateur%20type%3D%22livraison%22%20qualite%3D%222%22%3E%0A%3Cnom %20titre%3D%22monsieur%22%3EFacilyPay%3C%2Fnom%3E%0A%3Cprenom%3EJeteste%3C% 2Fprenom%3E%0A%3Csociete%3E%3C%2Fsociete%3E%0A%3Ctelhome%3E0328385800%3C%2 Ftelhome%3E%0A%3Cteloffice%3E%3C%2Fteloffice%3E%0A%3Ctelmobile%3E0660868156%3C% 2Ftelmobile%3E%0A%3Ctelfax%3E%3C%2Ftelfax%3E%0A%3Cemail%3E%3C%2Femail%3E%0A %3C%2Futilisateur%3E%0A%3Cadresse%20type%3D%22livraison%22%20format%3D%221%22% 3E%0A%3Crue1%3E34%20avenue%20de%20Flandre%3C%2Frue1%3E%0A%3Crue2%3E%3C%2 Frue2%3E%0A%3Ccpostal%3E59170%3C%2Fcpostal%3E%0A%3Cville%3ECroix%3C%2Fville%3E %0A%3Cpays%3EFRANCE%3C%2Fpays%3E%0A%3Cappartement%3E%3C%2Fappartement%3E %0A%3C%2Fadresse%3E%0A%3Cinfocommande%3E%0A%3Cmontant%20devise%3D%22EUR% 22%3E1000.00%3C%2Fmontant%3E%0A%3Cproduitprincipal%3ETelephone%3C%2Fproduitprincip al%3E%0A%3Cdatelivtheorique%3E18062099%3C%2Fdatelivtheorique%3E%0A%3Ctransport%3E %0A%3Ctype%3E4%3C%2Ftype%3E%0A%3Crapidite%3E2%3C%2Frapidite%3E%0A%3Cnom%3 EChronopost%3C%2Fnom%3E%0A%3C%2Ftransport%3E%0A%3Clist%20nbproduit%3D%222%22 %3E%0A%3Cproduit%20type%3D%2216%22%20ref%3D%221474%22%20nb%3D%221%22%3ES amsung%20U600%20Dark%20Silver%3C%2Fproduit%3E%0A%3Cproduit%20type%3D%2216%22 %20ref%3D%221542%22%20nb%3D%221%22%3ESony%20Ericsson%20K850i%20Noir%3C%2Fp roduit%3E%0A%3C%2Flist%3E%0A%3C%2Finfocommande%3E%0A%3C%2Fcontrol%3E